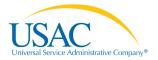

## **Overview**

- The FCC Form 497
- Establishing User Accounts
  - o <u>New Service Providers</u>
  - o <u>Process Overview</u>
  - o <u>Authorized User vs. Authorized Officer</u>
  - o <u>Current E-File Users</u>
  - o <u>New Users</u>
  - o Helpful Tips and Common Questions
  - o <u>Contact Info</u>
  - o <u>Glossary</u>

# The FCC Form 497

To access the FCC Form 497, go to the E-File system at <u>https://forms.universalservice.org</u>

| USAC<br>Unkersal Service Administrative Company® |                                                                                                    | E-File      |
|--------------------------------------------------|----------------------------------------------------------------------------------------------------|-------------|
|                                                  | er guide and a short video demo are available on USAC's <u>website</u> to provide an overview of navigating the 499<br>1.                                                                                                    | version 8.0 |
|                                                  | E-File Sign In User ID: Pasword:                                                                                                    |             |
| assi:<br>autt<br>subj<br>pros                    | Ecrodic basicsword<br>WRTANT SYSTEM NOTICE - This system is the property of the Universal Service Administrative Company (USAC) and is to be used to<br>st individuals with managing their entity's incoherent in federal universal service programs. This system may be accessed by<br>horized users only. By logging in, the user represents himmel on thereaff as an authorized user. This system is involved, recorded and<br>to audit Any multitude or misuse of this system is strictly prohibited and subject to legal action, including criminal<br>secution and civil penaltes. Use of this system indicates acceptance of these terms and system monitoring and recording.<br><b>Click the lost occept.</b> |             |
|                                                  | Login Reset New users, please select from the options below: • New Service Provider                                                                                                    |             |
|                                                  | New Contributor/Registration In Progress     Add FCC Form 499 Company Officer     New RHC Applicant                                                                                                    |             |

If you have used E-File in the past, or if you have received a USAC assigned User ID and password, enter your information into the spaces provided to sign in.

If your company is new to E-File, select "New Service Provider" or "New Contributor" and begin the process of establishing a user account.

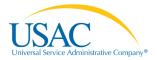

#### **Establishing User Accounts**

#### **New Service Providers**

If you are one of the following, you must complete an <u>FCC Form 498</u>:

- A new service provider
- A company without a SPIN (Service Provider Identification Number)
- A company with an outdated FCC Form 498
- A company with a SPIN who has never used E-File

Complete the form and mail or fax a copy to USAC. USAC will then provide a user ID and password.

#### **Establishing User Accounts Process Overview**

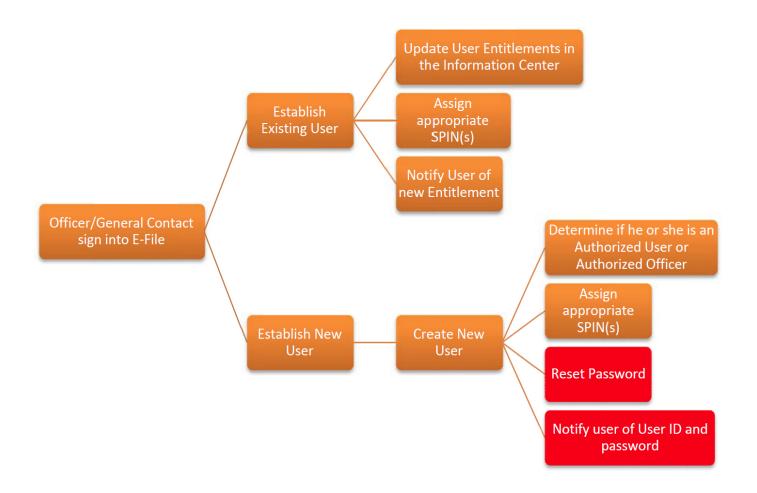

#### Authorized Users vs. Authorized Officers

Once you've created an account in E-File by completing an <u>FCC Form 498</u>, the FCC Form 498 General Contacts or Officers must establish user entitlements for the <u>FCC Form 497</u>. Individuals can be listed as Authorized Officers (company officers who can enter data, save data, and certify forms) or Authorized Users (company employees and consultants who can enter data and save data).

#### **Current E-File Users**

FCC Form 498 General Contacts and/or Officers establish "Form 497" users and entitlements.

Once in the E-File system, select "Authorized Users" (see red box below) to view current users. To modify existing users, select "Manage your LI Entitlements" (see orange box below).

| Iniversal Service Administrative Company® |                               |                                               |                     |                                                          |
|-------------------------------------------|-------------------------------|-----------------------------------------------|---------------------|----------------------------------------------------------|
|                                           |                               |                                               |                     |                                                          |
| Information Center                        | Information Center            |                                               |                     |                                                          |
| - Service Providers                       |                               |                                               |                     |                                                          |
|                                           | Service Providers             |                                               |                     |                                                          |
| - New Form 498 ID                         | Form 498 ID                   | Company Name                                  | Form 498 ID Status  | Action                                                   |
| - Schools and Libraries                   | 143044026                     | Answer I.T., LLC                              | Active              | 498 ID Activity for 143044026                            |
| - 472 Online Bear                         | 4/20//025                     | CENTRAL VALLEY OFFICE SUPPLY                  | Active              |                                                          |
| - Online Item 21                          | 143044025                     | CENTRAL VALLEY OFFICE SUPPLY,                 | Active              | 498 ID Activity for 143044025                            |
| High Cost & Low Income                    |                               |                                               |                     |                                                          |
| - Form 497                                |                               |                                               |                     |                                                          |
| - Form 555                                | Schools & Libraries           |                                               |                     |                                                          |
| - Form 555 Pre-Production                 | Form 498 ID<br>143044025      | Company Name<br>CENTRAL VALLEY OFFICE SUPPLY, | Tax ID<br>770580730 | [entitlements ] [Deactivate ]                            |
| - 525 Online Form                         | 143044025                     | Answer I.T., LLC                              | 204177247           | [entitlements ] [Deactivate ]                            |
| - 481 Online Form                         | 143044020                     | Alswert, I., LEC                              | 204177247           | [enuternents][Deacuvate]                                 |
| - 690 Online Form                         |                               |                                               |                     |                                                          |
| - 54.314 Certifications                   | High Cost & Low Income        |                                               |                     | Manage your LI Entitlem                                  |
| Pending Certifications                    | Form 498 ID                   | Company Name                                  | Tax ID              |                                                          |
| - Form 499Q                               | 143044025                     | CENTRAL VALLEY OFFICE SUPPLY,                 | 770580730           | [entitlements] [agents] [Deactivate]                     |
| - Form 499A                               | 143044026                     | Answer I.T., LLC                              | 204177247           | [entitlements] [agents] [Deactivate]                     |
| - Form 498                                |                               |                                               |                     |                                                          |
| - Download Forms                          |                               |                                               |                     |                                                          |
| Authorized Users                          | Authorized Users              |                                               |                     |                                                          |
| - New User                                | Email<br>bsmith@gmailtest.com | Full Name<br>Bill Smith                       |                     | free at awd 1 (aptitlements 1                            |
| - Pending Users                           | John690@abc.com               | John Doe                                      |                     | [reset pwd] [entitlements]<br>[reset pwd] [entitlements] |
| My Account                                | Somosougabe.com               | Juli De                                       |                     | peserpwoj jennaements j                                  |
| - Change Password                         |                               |                                               |                     |                                                          |
| - FAQs                                    |                               |                                               |                     |                                                          |

In the "Authorized Users" section, the names of all authorized users established by the FCC Form 498 General Contact or Officer will be displayed. Select "entitlements" (red box below) to add Authorized Users and Authorized Officers that will have access to the FCC Form 497.

| formation Center - Author | zed Users  |                                                          |
|---------------------------|------------|----------------------------------------------------------|
| uthorized Users           |            |                                                          |
| Email                     | Full Name  |                                                          |
| smith@gmailtest.com       | Bill Smith | [reset pwd ] [entitlements ]                             |
| ohn690@abc.com            | John Doe   | [reset pwd] [entitlements]<br>[reset pwd] [entitlements] |
|                           |            | Information Center                                       |

After clicking on "entitlements", existing user accounts will show the entitlement established for them as LI FCC Form 497 User or LI FCC Form 497 Officer.

All assigned and available HCLI FCC Form 497 SPINs will display as well. Check the "LI 497 User" (example in red box below) that you would like to assign and then click "Assign" to assign it to a user.

| Authorized User Mana      | agement - Entit | lements               |                            |              |                                                  | User: Joe Sm             |
|---------------------------|-----------------|-----------------------|----------------------------|--------------|--------------------------------------------------|--------------------------|
|                           |                 |                       |                            |              |                                                  | My Account Log C         |
| User Email:<br>Full Name: |                 | 1690@abc.com<br>1 Doe |                            |              |                                                  |                          |
| Assigned                  |                 |                       |                            |              |                                                  | Remove                   |
| 🗌 Filer ID                | SLD 472         | RHC Invoice           | LI 497                     | HCLI 525     | HCLI 481                                         | 🔲 HCLI 690               |
|                           |                 |                       |                            |              | 143044026                                        | 143044026                |
|                           |                 |                       |                            |              |                                                  |                          |
| Available                 |                 |                       |                            |              |                                                  | Assign                   |
| 🗆 Filer ID                | SLD 472         | RHC Invoice           | ✓ LI 497<br>Not Selected ▼ | Not Selected | <ul> <li>HCLI 481</li> <li>481 User ▼</li> </ul> | ■ HCLI 690<br>690 User ▼ |
|                           | _               | _                     | Not Selected<br>497 User   |              | _                                                |                          |
|                           | 143044026       | 143044026             | 143044026                  | 143044026    | 143044025                                        | 143044025                |
|                           | 143044025       | 143044025             | <b>143044025</b>           | 143044025    |                                                  |                          |

If the assignment was successful, you will receive a confirmation message on the screen. Officers and General Contacts must notify users about the entitlement change.

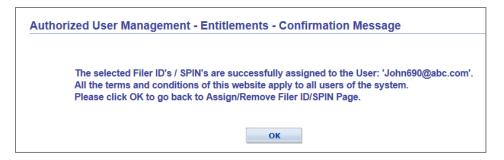

If the assignment was not successful, you will receive a failure message. Select "OK" to return to the Information Center page to try again.

| uthorize | d User Management - Entitlements - Failure Message                                                                                                  |
|----------|----------------------------------------------------------------------------------------------------|
|          | ou have not selected any Filer ID/SPIN to be assigned for User: 'John690@abc.com'<br>lease click OK to go back to Assign/Remove Filer ID/SPIN Page. |
|          | ОК                                                                                                    |

#### **New Users**

FCC Form 498 General Contacts and/or Officers must set up Form 497 users and entitlements for new users. To begin, select "New User" to establish new accounts.

| IIGAC                                |                                              |                                  |                 |                 |                              |              | E-File                                                                   |
|--------------------------------------|----------------------------------------------|----------------------------------|-----------------|-----------------|------------------------------|--------------|--------------------------------------------------------------------------|
| USAC                                 |                                              |                                  |                 |                 |                              |              |                                                                          |
| Universal Service Administrative Com | ipany®                                       |                                  |                 |                 |                              |              |                                                                          |
|                                      |                                              |                                  |                 |                 |                              |              |                                                                          |
| Information Center                   | Information Cent                             | er                               |                 |                 |                              |              | Welcome Joe Smith                                                        |
| - Service Providers                  |                                              |                                  |                 |                 |                              |              | My Account   Log Out                                                     |
| - New Form 498 ID                    |                                              |                                  |                 |                 |                              |              | FAQs                                                                     |
| - Schools and Libraries              | To revise or deactiv<br>appropriate Form 498 | rate a Form 498 ID, or to conso  | lidate multiple | Form 498 IDs, c | lick the "498 ID Activity" b | utton for    | General E-File FAQ's                                                     |
| - 472 Online Bear                    | appropriate r onn 490                        | IU.                              |                 |                 |                              |              | <ul> <li>E-Certification FAQ's</li> <li>E-File Form 498 FAQ's</li> </ul> |
| - Online Item 21                     | Service Providers                            |                                  |                 |                 |                              | ,            | E-File Form 499 FAQ's                                                    |
| - Rural Health Care                  | Form 498 ID                                  | Company Name                     | Form 49         | B ID Status     | Action                       |              | E-File User Guide                                                        |
| - Invoice                            | 143044026                                    | Answer I.T., LLC                 | Active          | 5 ID Status     | 498 ID Activity for 14       | 2044036      |                                                                          |
| - Form 463                           | <u>143044020</u>                             |                                  | Active          |                 | 498 1D ACTIVITY for 14       | 5044020      |                                                                          |
| - High Cost & Low Income             | <u>143044025</u>                             | CENTRAL VALLEY OFFICE<br>SUPPLY, | Active          |                 | 498 ID Activity for 14       | 3044025      |                                                                          |
| - Form 497                           |                                              | 0011 21,                         |                 |                 |                              |              |                                                                          |
| - Form 555                           |                                              |                                  |                 |                 |                              |              |                                                                          |
|                                      | Schools & Libraries                          |                                  |                 |                 |                              |              |                                                                          |
| - Form 555 Pre-Production            | Form 498 ID                                  | Company Nar                      | ne              | Tax ID          |                              |              |                                                                          |
| - 525 Online Form                    | 143044025                                    | CENTRAL VALLEY OFFICE            |                 | 770580730       | [entitlements ] [De          | activate ]   |                                                                          |
| - 481 Online Form                    | 143044026                                    | Answer I.T., LLC                 |                 | 204177247       | [entitlements ] [De          | activate ]   |                                                                          |
| - 690 Online Form                    |                                              |                                  |                 |                 |                              |              |                                                                          |
| - 54.314 Certifications              |                                              |                                  |                 |                 |                              |              |                                                                          |
| - Pending Certifications             | Rural Health Care                            |                                  |                 |                 |                              |              |                                                                          |
| - Form 499Q                          | Form 498 ID                                  | Company Nar                      | ne              | Tax ID          |                              |              |                                                                          |
| - Form 499A                          | 143044025                                    | CENTRAL VALLEY OFFICE            | SUPPLY,         | 770580730       | [entitlements ] [De          | activate ]   |                                                                          |
| - Form 498                           | 143044026                                    | Answer I.T., LLC                 |                 | 204177247       | [entitlements ] [De          | activate ]   |                                                                          |
| - Download Forms                     |                                              |                                  |                 |                 |                              |              |                                                                          |
| - Authorized Users                   |                                              |                                  |                 |                 |                              |              |                                                                          |
| - New User                           | High Cost & Low In                           | come                             |                 |                 |                              |              |                                                                          |
| - Pending Users                      | Form 498 ID                                  | Company Nar                      |                 | Tax ID          |                              |              |                                                                          |
| - My Account                         | 143044025                                    | CENTRAL VALLEY OFFICE            | SUPPLY,         | 770580730       | [entitlements] [agents]      |              |                                                                          |
| - Change Password                    | 143044026                                    | Answer I.T., LLC                 |                 | 204177247       | [entitlements] [agents]      | [Deactivate] |                                                                          |
| - FAQs                               |                                              |                                  |                 |                 |                              |              |                                                                          |
| - General E-File FAQs                | and so the day                               |                                  |                 |                 |                              |              |                                                                          |
| - E-Certification FAQs               | Authorized Users                             | -                                |                 |                 |                              |              |                                                                          |
| - E-File Form 498 FAQs               | Email<br>bsmith@gmailtest.com                | Bill Smith                       | ll Name         |                 | [reset pwd ] [entitlem       | ents 1       |                                                                          |

When prompted, enter the new user's email address and select "Search."

| Lasr Management Assign New Line                                                                                                    |                      | User: Joe Smith    |  |  |  |
|----------------------------------------------------------------------------------------------------|----------------------|--------------------|--|--|--|
| User Management - Assign New Use                                                                                                    |                      |                    |  |  |  |
|                                                                                                    |                      | My Account Log Out |  |  |  |
| Please enter the email address of the user you wish to add. If that user already exists, the existing user profile information will be displayed on the next screen. If the user does not exist, you will be prompted to create the user. Please note that the user's logon id for E-File will be his or her email address. |                      |                    |  |  |  |
| Email:                                                                                                    | new497user2@usac.org | Search             |  |  |  |
|                                                                                                    |                      |                    |  |  |  |

Check "LI 497 User" to establish data entry only permissions. Check "LI 497 Officer" to establish data entry and certification permissions. Once user information has been entered, select "Next" at the bottom of the page.

| User Management - Assign | New User                                                                                                    |
|--------------------------|----------------------------------------------------------------------------------------------------|
|                          | e user you wish to add. If that user already exists, the existing user profile information will be displayed on the ne<br>ser. Please note that the user's logon id for E-File will be his or her email address. |
| Email:                   | new497user2@usac.com                                                                                                    |
|                          | 'new497user2@usac.com' is a new-user. Please fill out the below.                                                                                                    |
|                          | LI 497 User     LI 497 Officer                                                                                                    |
|                          | HCLI 525 Agent                                                                                                    |

Check the SPINs for which you want to assign to that particular user. Select "Save" when you've assigned the user a SPIN.

|             |                                                         |                                                                           | nent above to this user<br>d an entitlement the "s |                                                                         |                                                                           | User: Joe Smith<br>My Account   Log Out<br>they must have at              |
|-------------|---------------------------------------------------------|---------------------------------------------------------------------------|----------------------------------------------------|-------------------------------------------------------------------------|---------------------------------------------------------------------------|---------------------------------------------------------------------------|
| User Email: |                                                         | new                                                                       | /497user2@usac.org                                 |                                                                         |                                                                           |                                                                           |
| Full Name:  |                                                         | Joh                                                                       | n Doe                                              |                                                                         |                                                                           |                                                                           |
| Filer ID    | SLD Form<br>472           143044026           143044025 | <ul> <li>RHC<br/>Invoice</li> <li>143044026</li> <li>143044025</li> </ul> | 143044026                                          | Form 525           Not Selected           143044026           143044025 | Form 481           Not Selected •           143044026           143044025 | Form 690           Not Selected •           143044026           143044025 |

You will receive a confirmation message if the assignment was successful. Return to the Information Center and select "Authorized Users" to set passwords.

For each new user, select "reset pwd" and select "OK" to reset the password for the selected user.

| USAC<br>Universal Service Administrative C | ompany®              |              |                                    |                              | E-File                                                                  |
|--------------------------------------------|----------------------|--------------|------------------------------------|------------------------------|-------------------------------------------------------------------------|
| Information Center                         | Information Center - | Authorized U | sers                               |                              | Welcome Joe Smith                                                       |
| + Service Providers                        |                      |              |                                    |                              | My Account   Log Out                                                    |
| + Schools and Libraries                    | Authorized Users     |              |                                    |                              | FAQs                                                                    |
| + Rural Health Care                        | Email                |              | Full Name                          |                              | <ul> <li>General E-File FAQ's</li> <li>E-Certification FAQ's</li> </ul> |
| + High Cost & Low Income                   | bsmith@gmailtest.com | Bill Smith   |                                    | [reset pwd ] [entitlements ] | <ul> <li>E-File Form 498 FAQ's</li> </ul>                               |
| + Pending Certifications                   | John690@abc.com      | John Doe     |                                    | [reset pwd ] [entitlements ] | E-File Form 499 FAQ's                                                   |
| - Download Forms                           | new497user2@usac.org | John Doe     |                                    | [reset pwd ] [entitlements ] | E-File User Guide                                                       |
| - Authorized Users                         |                      |              | Reset password for selected user ? | Information Center           |                                                                         |
| - New User                                 |                      |              |                                    | <u>Information Center</u>    |                                                                         |
| - Pending Users                            |                      |              |                                    |                              |                                                                         |
| + My Account                               |                      |              | OK Cancel                          |                              |                                                                         |
| + FAQs                                     |                      |              | ounder                             |                              |                                                                         |
| - Terms and Conditions                     |                      | 1            |                                    | 2                            |                                                                         |

You will receive a confirmation message with the new password. Officers and General Contacts must provide authorized users with their E-File User IDs and passwords.

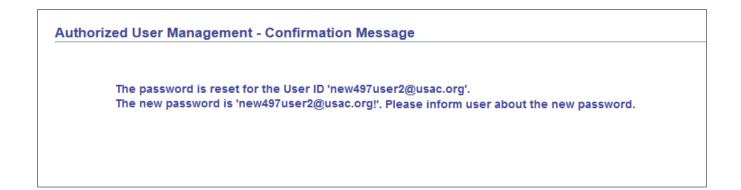

# Helpful Tips and Common Questions

E-File:

- Do not share your User ID and/or password with anyone.
- A <u>user guide</u> and some <u>FAQs</u> are available on the USAC website.
- Users will be locked out after three failed login attempts.

I don't know my password:

- Officers and General Contacts should call (888) 641-8722 for help.
  - Use prompts #3, #1 and
  - USAC will reset your password over the phone.
- Other users must contact their General Contact or Officer to reset their password.

My company has a new Officer:

• Complete a new FCC Form 498 and fax it to (888) 637-6226.

# **Contact Information for Other Questions**

(888) 641-8722 CustomerSupport@usac.org

FCC Form 497 Questions

- (866) 873-4727
- Form497@usac.org

Online FCC Form 497 Questions

• (202) 776-0200

# Glossary

| 500 F           |                                                                                           |
|-----------------|-------------------------------------------------------------------------------------------|
| FCC Form 497    | Form used by ETCs to request reimbursement for participating in the Low-Income            |
|                 | Program. Support claims are due to USAC by the 8 <sup>th</sup> of each month, or the next |
|                 | business day if the 8 <sup>th</sup> day falls on a Saturday, Sunday, or federal holiday.  |
| FCC Form 498    | Form used to collect remittance, payment, and contact information for service             |
|                 | providers that receive support from the universal service programs (High Cost, Lifeline,  |
|                 | Rural Health Care, and Schools and Libraries) administered by USAC.                       |
| E-File          | The Universal Service Administrative Company (USAC) online form submission                |
|                 | application that allows universal service fund (USF) contributors and service providers,  |
|                 | as well as beneficiaries of program support, to electronically enter data, process        |
|                 | invoices, submit, verify, and certify FCC forms. E-File also allows the Company Officers  |
|                 | and General Contacts to perform administrative tasks such as resetting passwords and      |
|                 | managing entitlements.                                                                    |
| SPIN            | The Service Provider Identification Number is a unique number that USAC assigns to        |
|                 | each service provider once that service provider has submitted the FCC Form 498 to        |
|                 | USAC. Every service provider is required to have a SPIN in order to participate in any    |
|                 | universal service programs and to receive payments from USAC.                             |
| Company Officer | The officer of a service provider company who is authorized to certify that data set      |
| , ,             | forth in the FCC Form 498 is true, accurate, and complete. The 498 Company Officer        |
|                 | has access to certify forms through the E-File system and occupies a position specified   |
|                 | in the corporate by-laws (or partnership agreement), and would typically be president,    |
|                 | vice president of operations, vice president of finance, comptroller, treasurer, or a     |
|                 | comparable position. If the reporting entity is a sole proprietorship, the owner must     |
|                 | sign the certification. He or she is able to view, enter data, and certify certain forms  |
|                 | for his or her associated SPIN and/or Filer ID.                                           |
| General Contact | The employee of a service provider company who filled out the FCC Form 498. This          |
|                 | individual is listed on Line 8. The latest General Contact on file has access to submit   |
|                 | and modify data in the E-file system, and to create delegated or authorized users. A      |
|                 | General Contact is able to view, enter data for, and certify FCC Forms 472, 481, 497,     |
|                 | 525, and Item 21 attachments for his or her associated SPIN, and view and submit FCC      |
|                 | Form 498 data to a 498 Company Officer for review, approval and certification. He or      |
|                 | she is able to perform administrative tasks related to Authorized User accounts to        |
|                 | which he or she has access such as electronically activating, deactivating, managing      |
|                 | entitlements, and resetting passwords.                                                    |
| Authorized User | An Authorized User is an employee of the service provider company who has been            |
|                 | granted access to view and enter data for forms by a Company Officer or General           |
|                 | Contact.                                                                                  |
|                 | contact.                                                                                  |